## **How to adjust the system time of some ISaGRAF PACs via Ebus by using ISaGRAF PAC and I-87211w**

by [joseph\\_dun@icpdas.com](mailto:joseph_dun@icpdas.com)

This paper shows you how to use the ISaGRAF program in ISaGRAF PAC with the GPS module, I-87211w, to capture satellite time,then adjust the system time of the other ISaGRAF PACs via Ebus.

The ISaGRAF PAC may have tolerance of about 10 more minutes every half year. This situation sometime make your system behave improperly if it has some controls depend on date and time. To solve the problem, user can use ISaGRAF PAC plus i-87211w GPS module to auto-adjust date and time.

Figure 1:

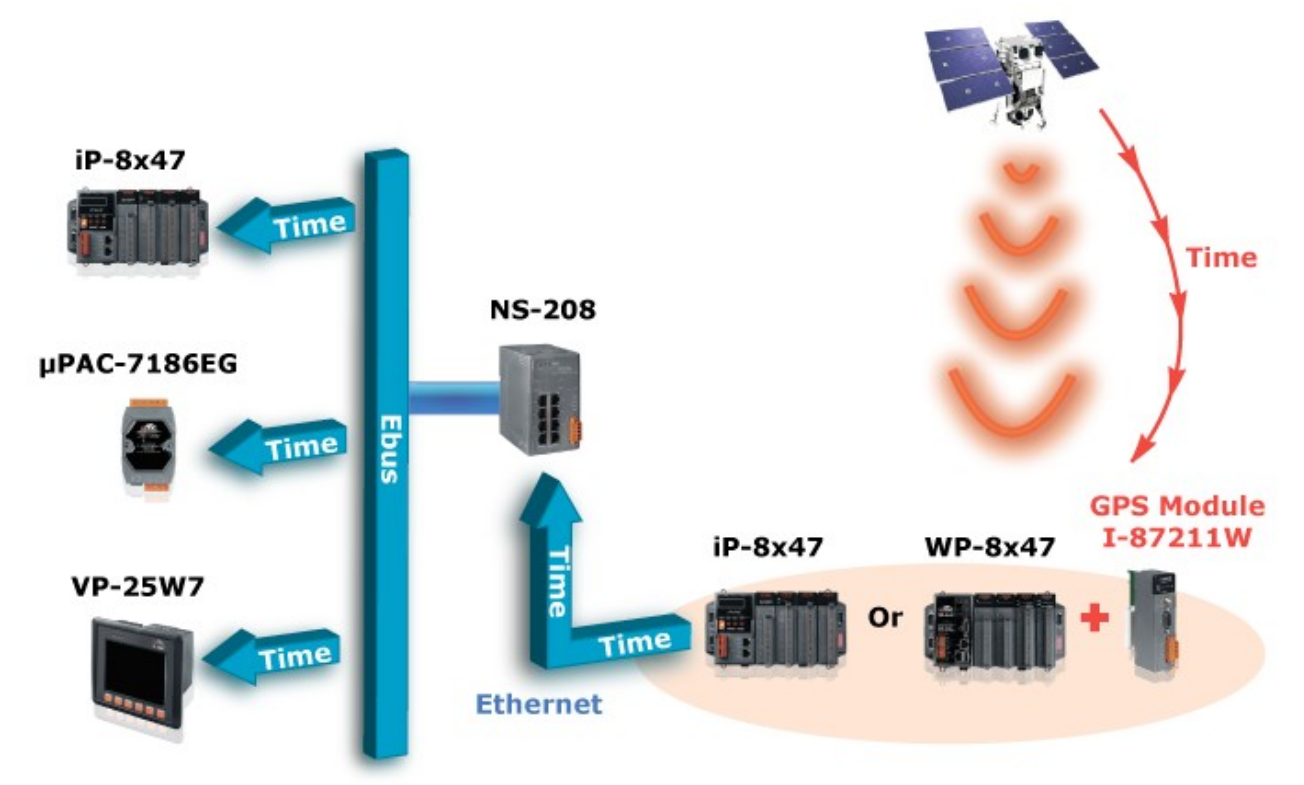

Please refer to the following website for more information about the ISaGRAF PACs and I-87211w

WinPAC-8xx7→<http://www.icpdas.com/products/PAC/winpac/wp-8x47.html> IPAC-8xx7[→http://www.icpdas.com/products/PAC/i-8000/ISaGRAF\\_based.htm](http://www.icpdas.com/products/PAC/i-8000/ISaGRAF_based.htm) µPAC-7186EG[→http://www.icpdas.com/products/PAC/i-7188\\_7186/uPAC-7186EG.htm](http://www.icpdas.com/products/PAC/i-7188_7186/uPAC-7186eg.htm) I-87211w[→www.icpdas.com→](http://www.icpdas.com/)FAQ→Software→ISaGRAF Ver.3→107

Please refer to the chapter 7.5 of ISaGRAF user's manual for using the Ebus.

ISaGRAF program :

wpdm109m.pia:for getting the satellite time ,and then send correct date and time to other ISaGRAF PACs on the same Ebus network.

wpdm109s.pia: for getting the satellite time from Ebus, and adjust the system time if it is different more than 2 seconds from the correct satellite time.

The ISaGRAF demo code "wpdm109m.pia" and "wpdm109s.pia" can be downloaded from [www.icpdas.com→](http://www.icpdas.com/)FAQ→Software→ISaGARF Ver.3→109

Please follow below steps to restore the "wpdm109m.pia" and "wpdm109s.pia" to your PC/ISaGRAF:

1.

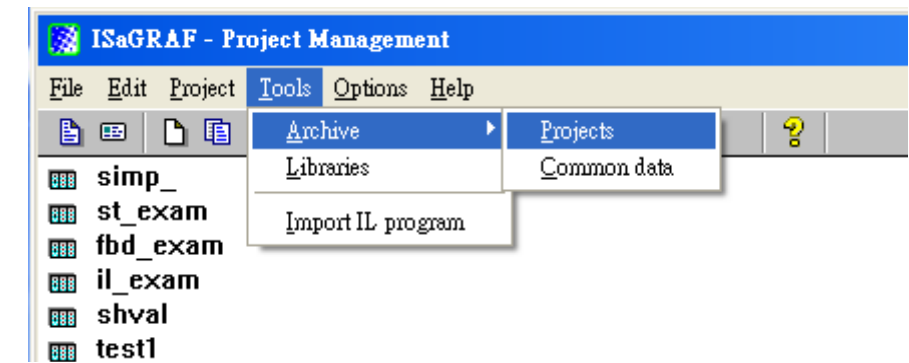

2.Click the Browse button to select the folder

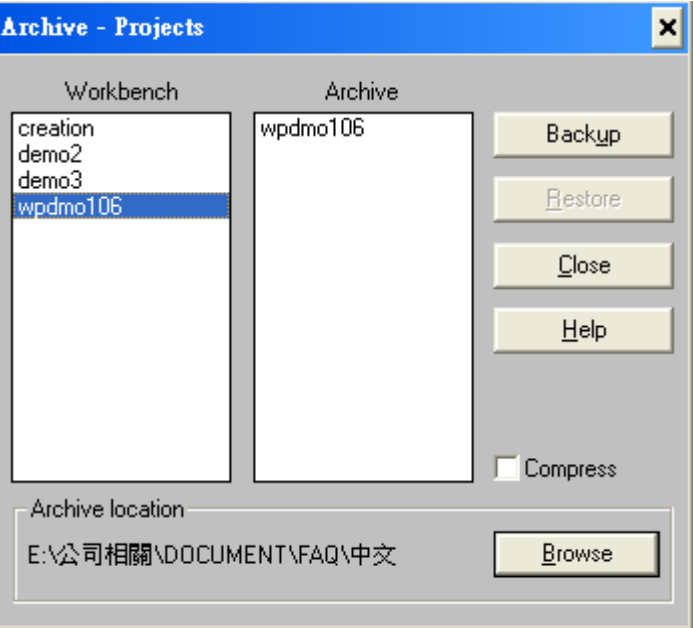

3.Select the folder that contain the "wpdm109m.pia" "wpdm109s.pia" and click the OK button

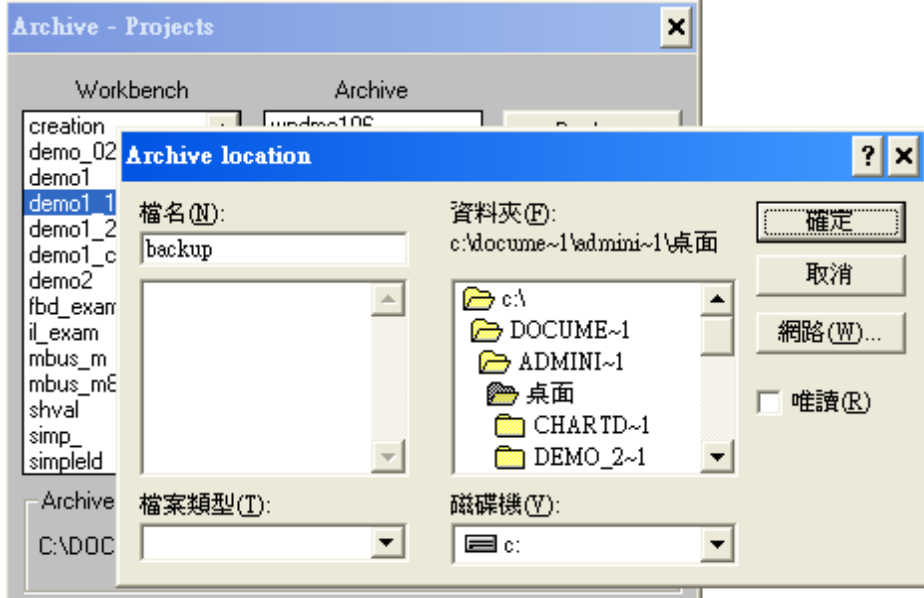

4.Select the project that you want to restore

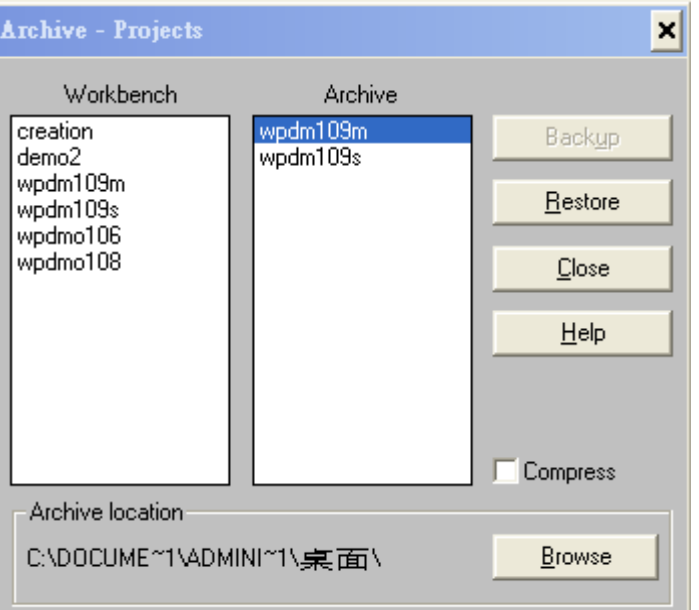

5.Then you will see the project in your ISaGRAF as below

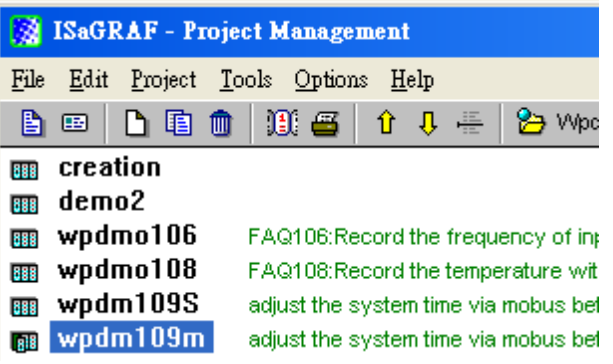

# **How to test?**

Here is using one WP-8xx7 and one uPAC-7186EG.

1.Please insert I-87211w in the WP-8xx7's slot 0, then connect the I-87211w's antenna properly. Please make sure the I-87211w's antenna is visible all the way through the sky. Then connect the WP-8xx7 and µPAC-7186EG to the NS-208 as Figure 1.

2.Download the ISaGRAF project "wpdm109m.pia" to the WP-8xx7.

3.Download the ISaGRAF project "wpdm109s.pia" to the µPAC-7186EG. Note that: The  $\mu$ PAC-7186EG and the WP-8xx7 must be in the same subnetwork. Example: PAC1: Mask:  $255.255.255.0$  IP: 192.168.1.3 and PAC2: Mask:255.255.255.0 IP:192.168.1.5 are in the same subnetwork. PAC1 Mask:255.255.255.0 IP:192.168.1.3 and PAC3 Mask:255.255.255.0 IP:192.168.3.5 are not in the same subnetwork.

4.Then the programs will adjust the system time automatically via Ebus.

## **ISaGRAF program**:**wpdm109m.pia**

This program must run in the PAC with the I-87211w installed to capture the satellite time, and then send the time to other PACs via Ebus.

ISaGRAF project architecture:(include one LD program:Time1)

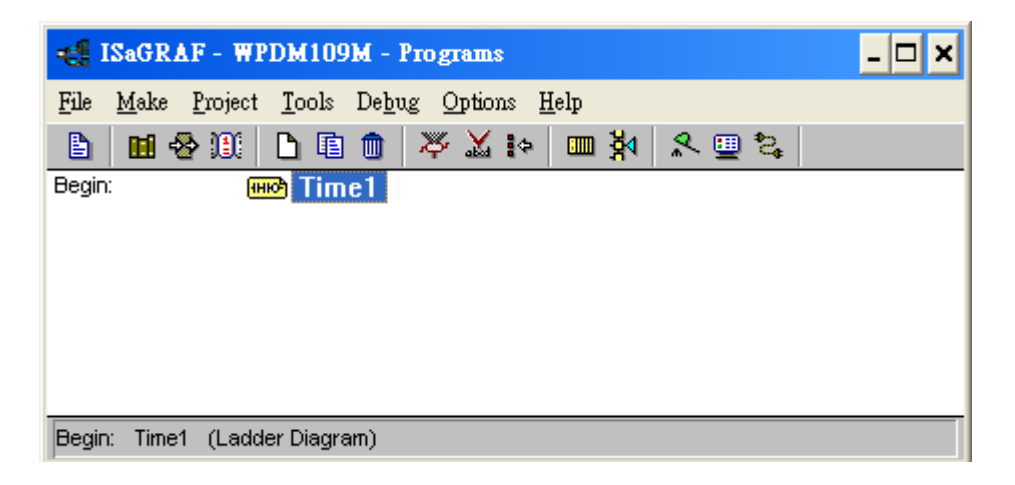

Variables:

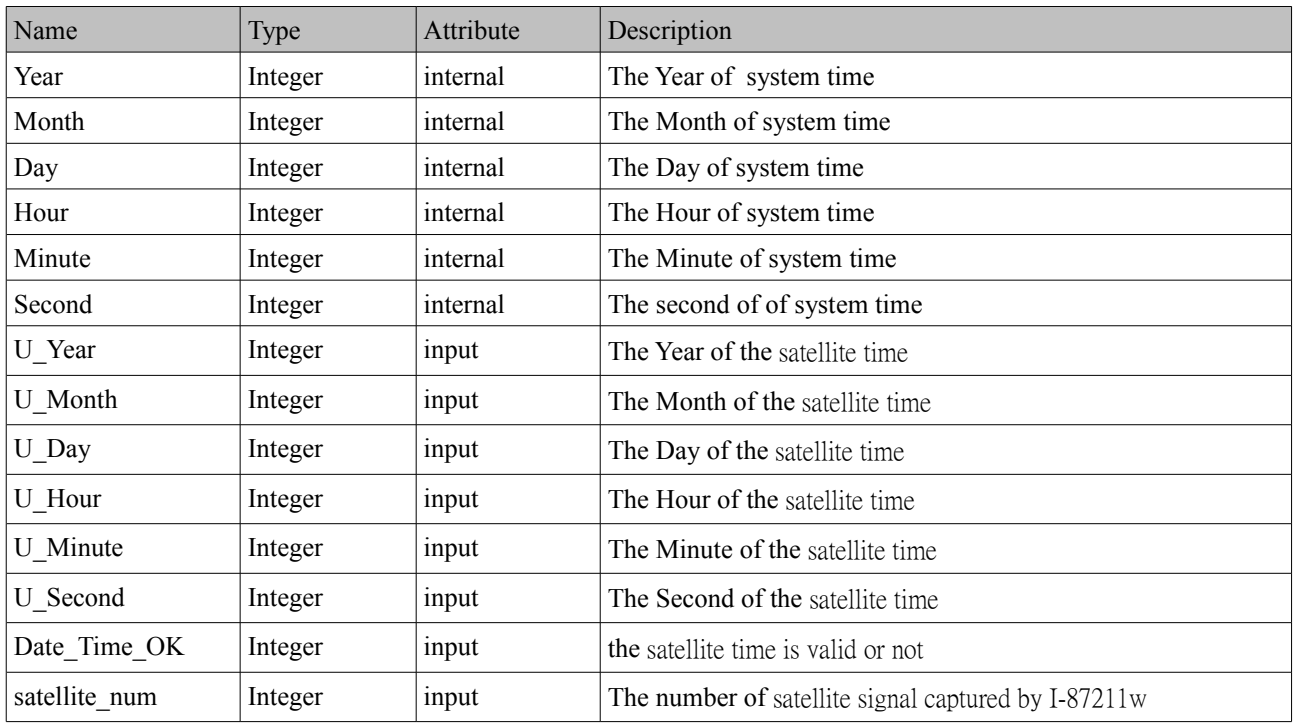

#### IO connection:

Please refer to the below web site for more information of using GPS module I-87211w [www.icpdas.com→](http://www.icpdas.com/)FAQ→Software→ISaGRAF Ver.3→107

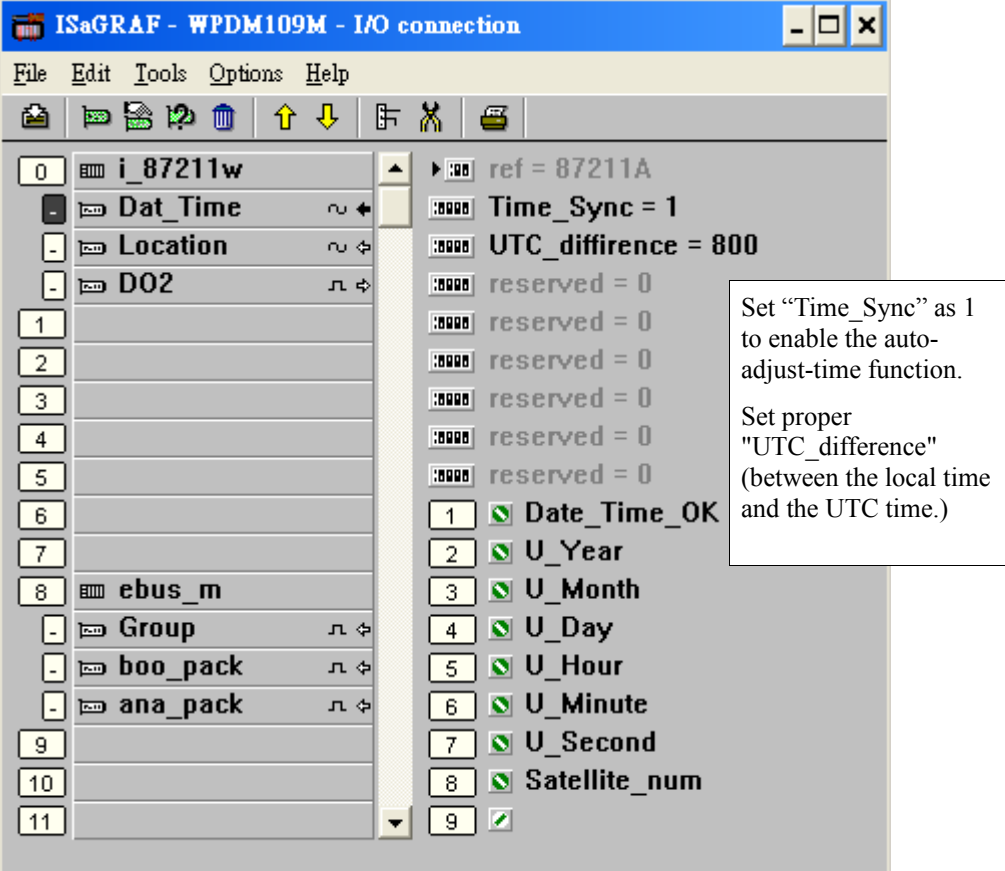

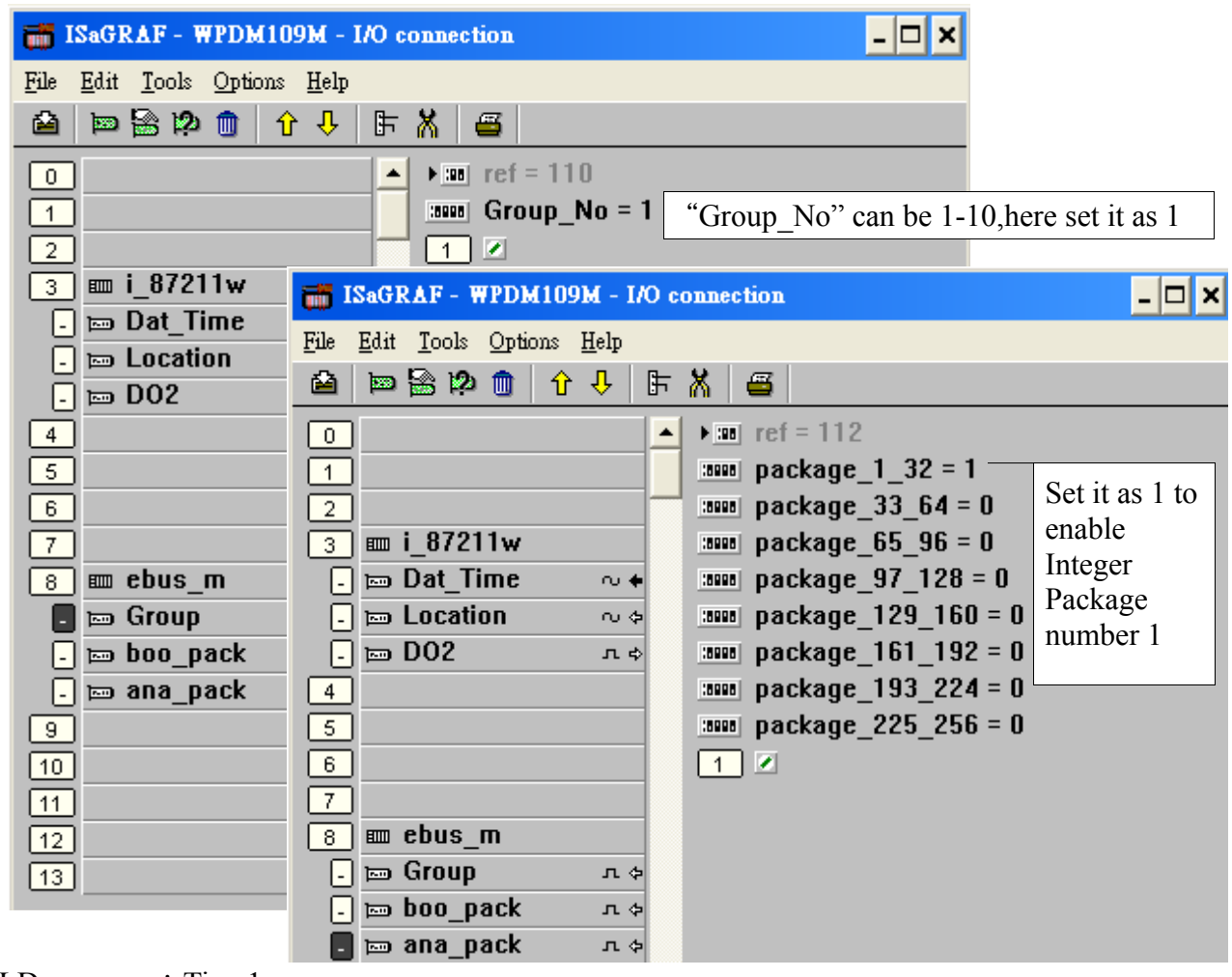

LD program: Time1

#### Get the system time

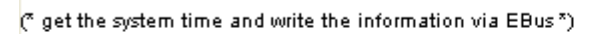

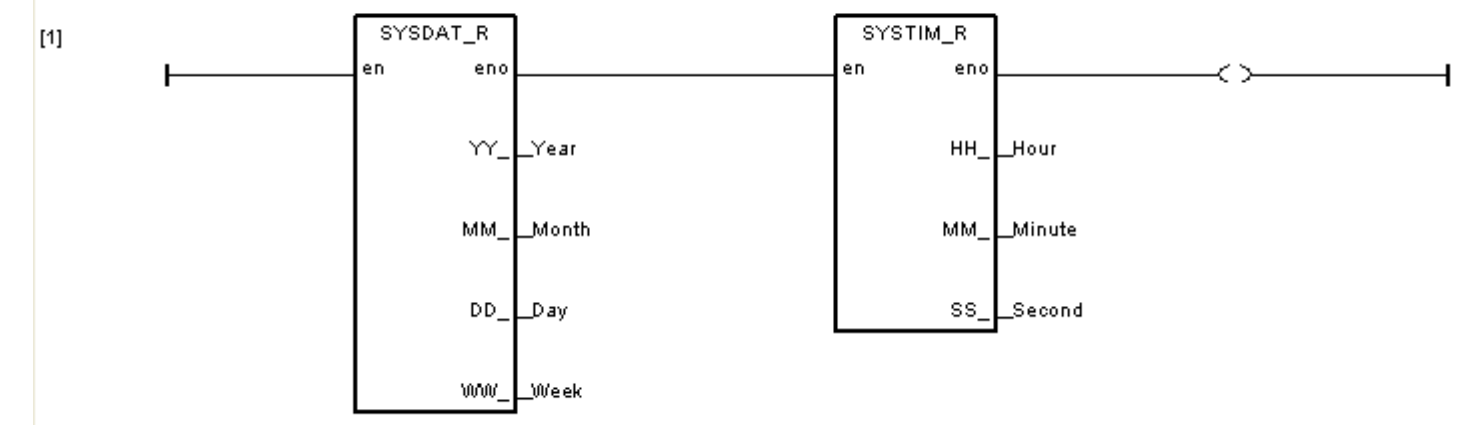

Write the satellite time via Ebus.

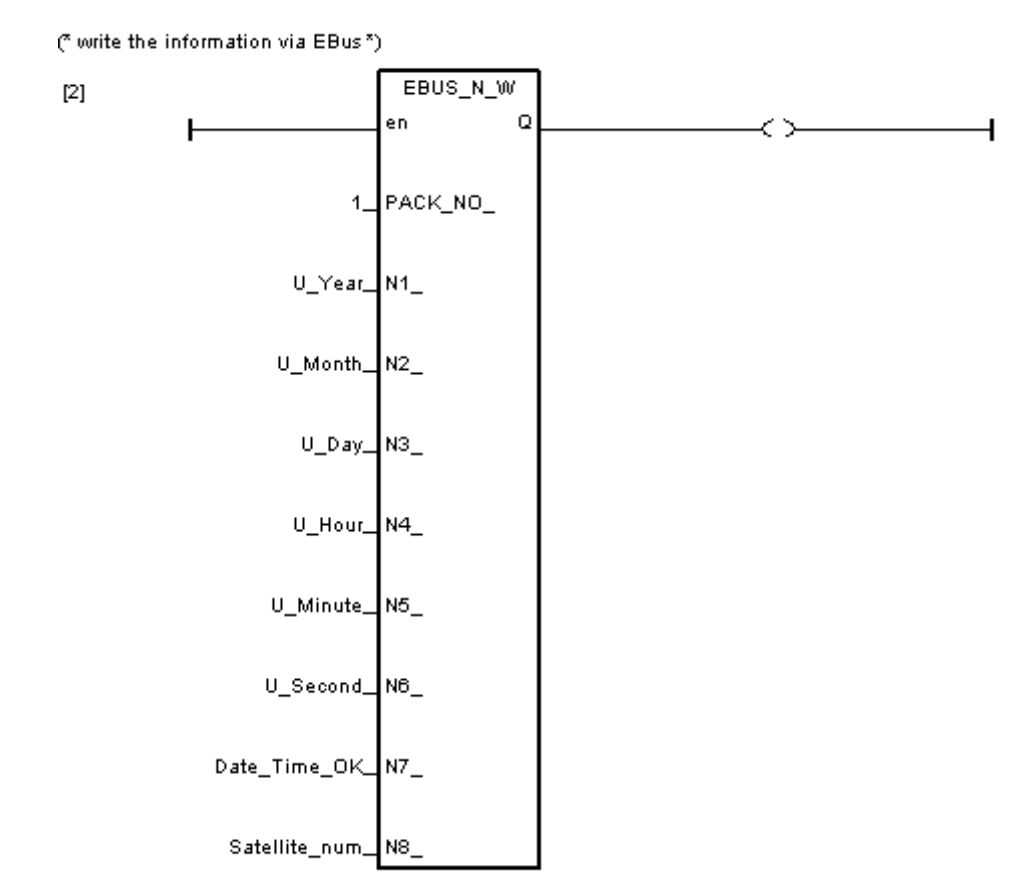

## **ISaGRAF program**:**wpdm109s.pia**

This program is running in the PAC without the I-87211w installed. It gets the correct satellite time form the Ebus. Then adjust its system time automatically if the time difference is more than 2 seconds.

ISaGRAF project architecture: includes two LD programs:Time1 and Adjust\_t and one ST program:main

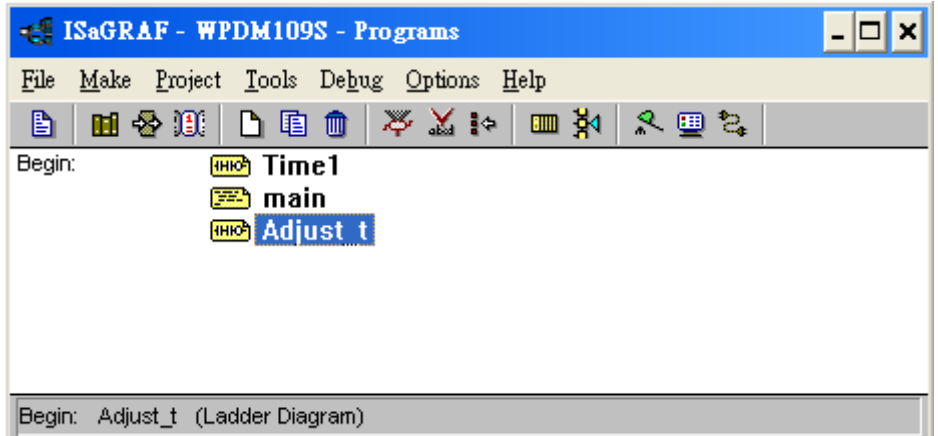

Variables:

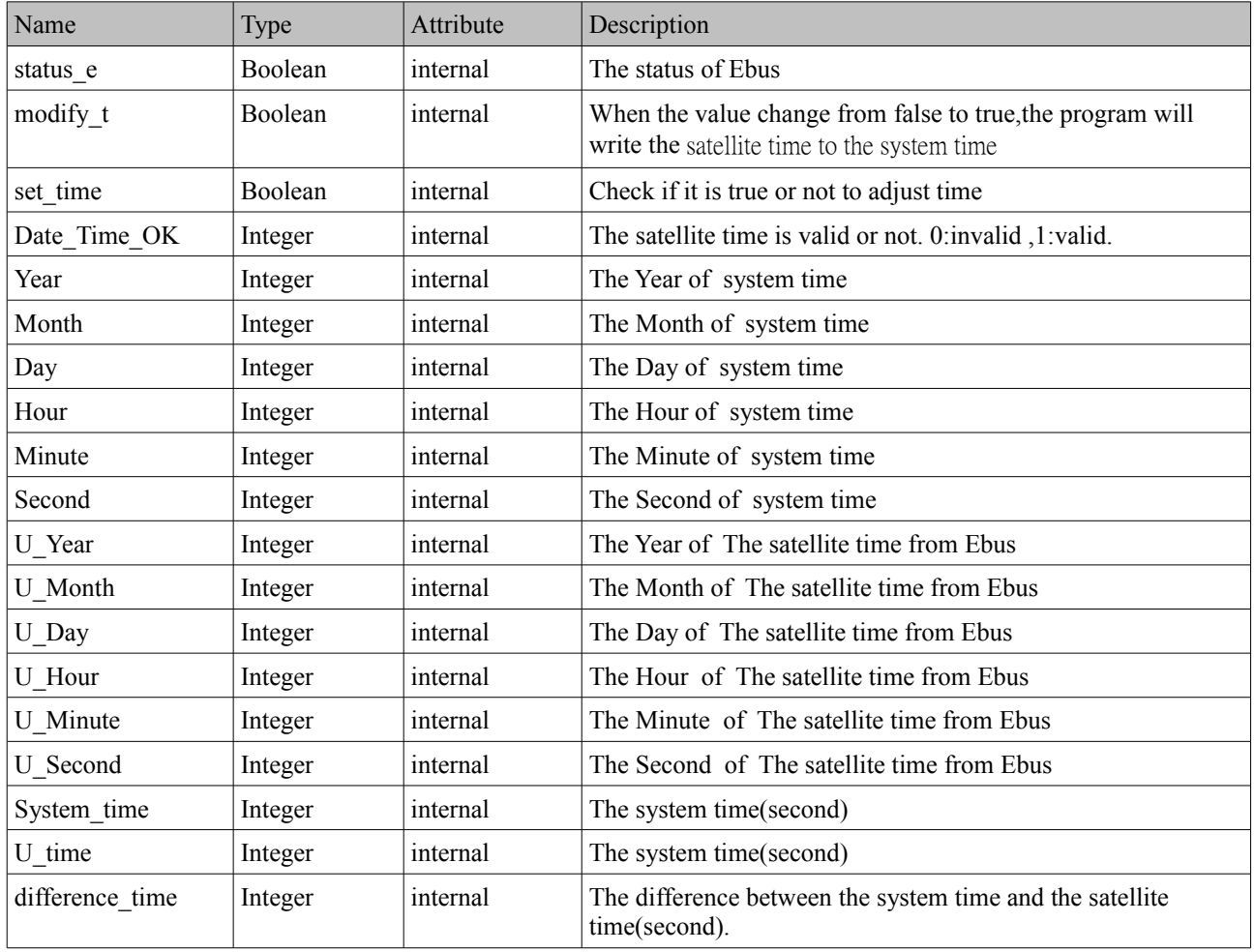

### IO connection:

Enable the Ebus slave

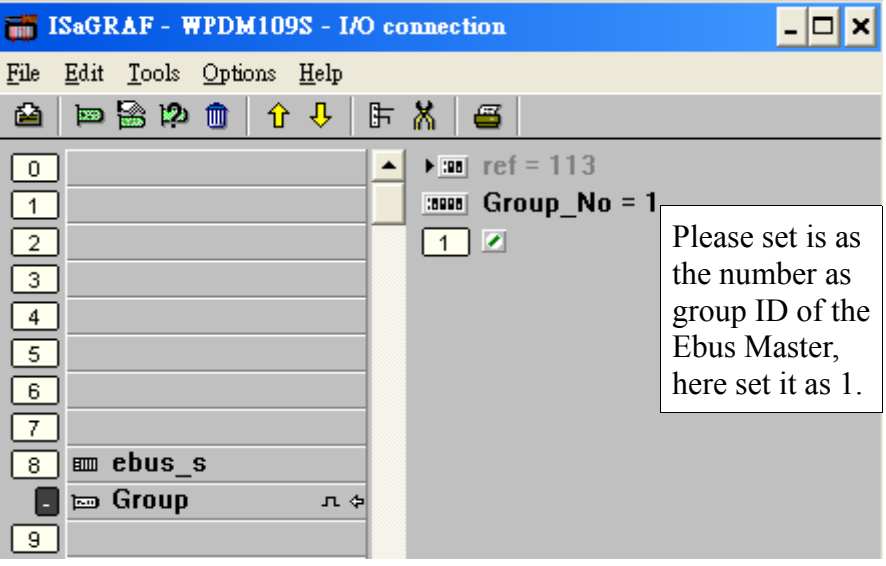

#### Get the system time

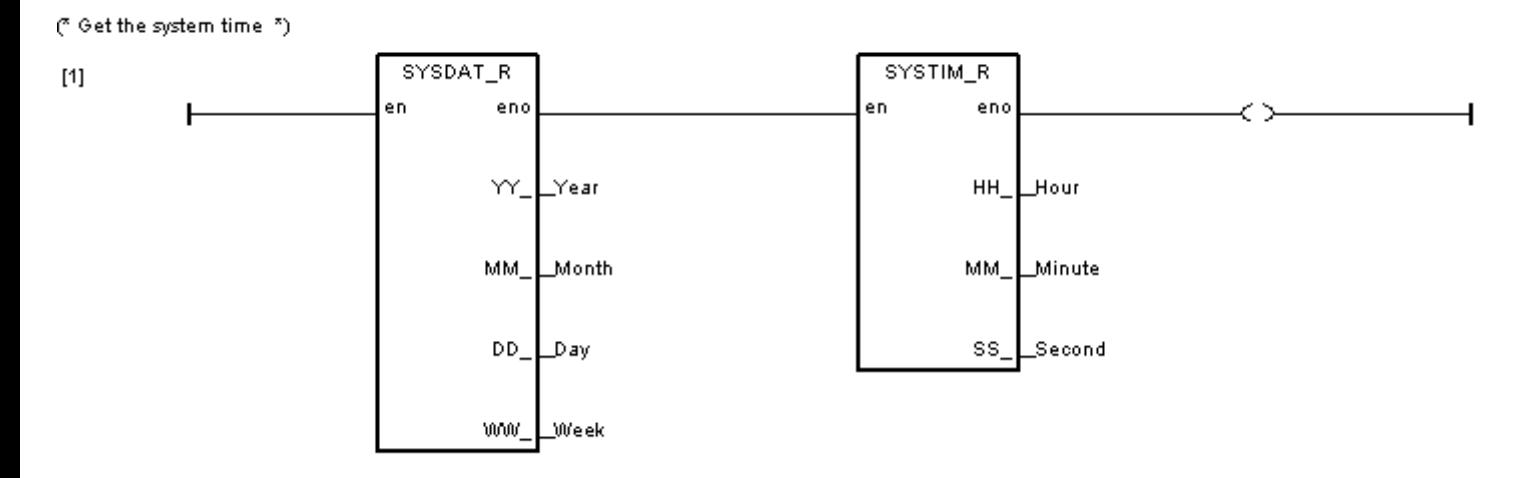

#### Get the correct satellite time from Ebus

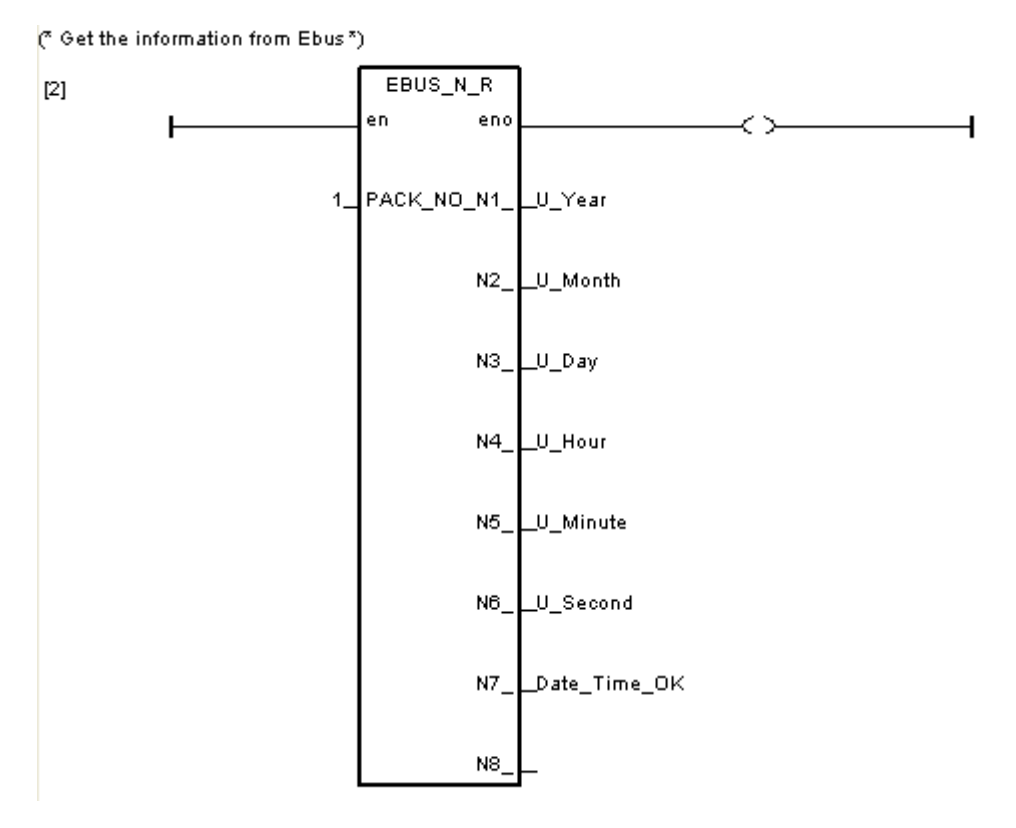

```
LD program: Adjust_t
(* Use the function "Ebus_sts" to get the status of Ebus *)
(* the first parameter is what kind of message, 0 is Boolean, 1 is Integer *)
(* the second parameter is the nmuber of message *)
status e := Ebus sts(1,1);
(* if set time is true , then do as follows *)
if set time then
 (* check if the status of Ebus and Date Time_OK is OK *)
 if status e and Date Time OK = 1 then
    (* Transfer the unit of the time to seconds *)
   System time := Hour * 3600 + Minute * 60 + Second;
   U_time := U_Hour * 3600 + U_Minute * 60 + U_Second;
   (* Check which one is bigger, and calculate the difference between System time and U time *)if System time > U time then
     difference time := System_time - U_time;
    else
     difference time := U_time - System_time;
    end_if; 
   (* check the difference between Sys_time and U_time is bigger than two *)(* check it is different between the system date and U_Date *)
   if difference time >= 2 or Day \le U Day or Month \le U Month or Year \le U Year then
       (* set modify t as true to revise the system time *)
       modify t := true;
    end_if;
  end_if;
end_if;
```
If "modify t" is rising from false to true, the function block "systim w" and "sysdat w" will write the correct time to its RTC.

(\* if modify\_t is true, the function block Systim\_w and Sysdat\_w will

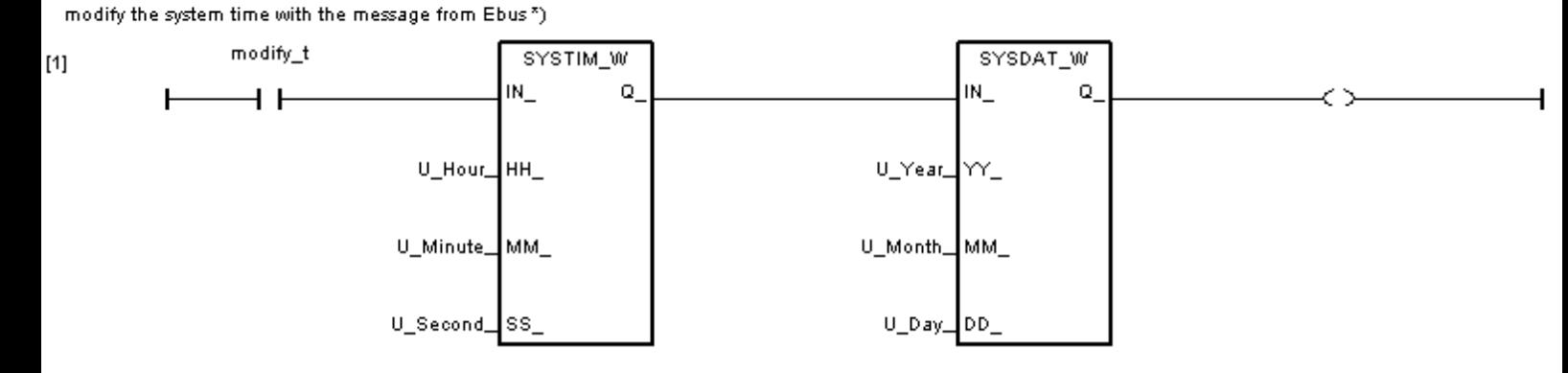

If "modify\_t" is true, reset it to false.

The function block "Blink" will generate a pulse true to "set\_time" every ten seconds. Then the ST program : main will check the system time is correct or not every ten seconds  $\circ$ 

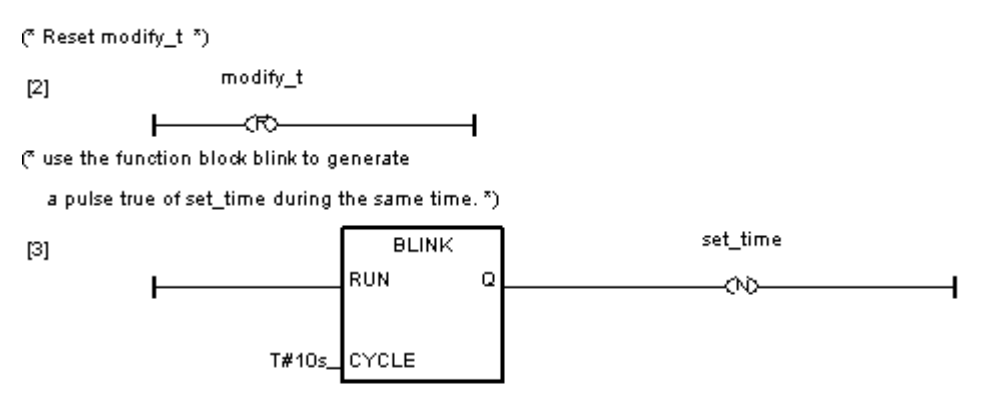